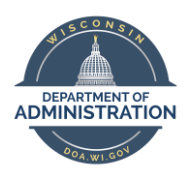

**Employee Self Service Job Aid: COVID-19 Leave Entry for Healthcare Providers & Emergency Responders**

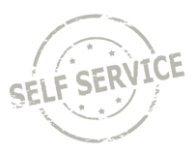

## **Overview**

Employees who are designated as Healthcare Providers and Emergency Responders by their agency, who are unable to work due to COVID-19 have several options to cover their absence:

- 1. Use their own available leave including sick leave, vacation, personal holiday, earned legal holiday, compensatory time, and sabbatical to cover these absences.
- 2. Beginning April 1, 2020, the federal government released the Federal Emergency Paid Sick Leave (EPSL) program that provides eligible employees **up to 80 hours** of paid leave (**paid at your normal rate of pay, up to \$511/day**) for their own COVID-19 related illness or quarantine so the employee doesn't have to use their own available leave.

Healthcare Providers and Emergency Responders are eligible to use this leave in the following circumstances:

- The employee has been advised by a health care provider to self-quarantine due to concerns related to COVID-19.
- The employee is experiencing flu-like or COVID-19 symptoms and is seeking a medical diagnosis or has been sent home or directed not to report to work.

### Purpose of Job Aid

This job aid reviews the process to use the Federal Emergency Paid Sick Leave program after you have been authorized. You will use the **COVF1 Time Reporting Code** (TRC) on your Timesheet to enter leave under this program. The job aid explains how to use the TRC.

### Availability of Federal Emergency Paid Sick Leave Time Reporting Codes

- Employees are eligible to start using Federal Emergency Paid Sick Leave for COVID-related absences starting April 1, 2020.
- Healthcare Providers and Emergency Responders do not automatically have access to their bank of Federal Emergency Paid Sick Leave hours. If the leave is needed, the employee should contact their local HR representative to complete an authorization form. Once the authorization is complete, the bank of hours will be available for use.

See the [Employee Guide to Paid Leave Available due to COVID-10 Absences](https://dpm.wi.gov/Documents/Admin%20Office/COVID19_Employee_Leave_Guide.pdf) for eligibility requirements for the leave types that are available.

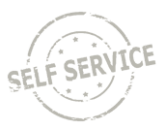

## Timesheet Entry

**Prior to any Timesheet entry:** Contact your local HR office to complete an authorization form before entering anything on your timesheet. You will not be able to enter Federal Emergency Paid Sick Leave on your timesheet until the leave is authorized and the bank of hours is provided to you.

1. To use Federal Emergency Paid Sick Leave (EPSL), you will enter the COVF1 Time Reporing Code (TRC) directly on your **Timesheet**. Go to the **Employee Self Service** homepage and click on the **My Time** tile.

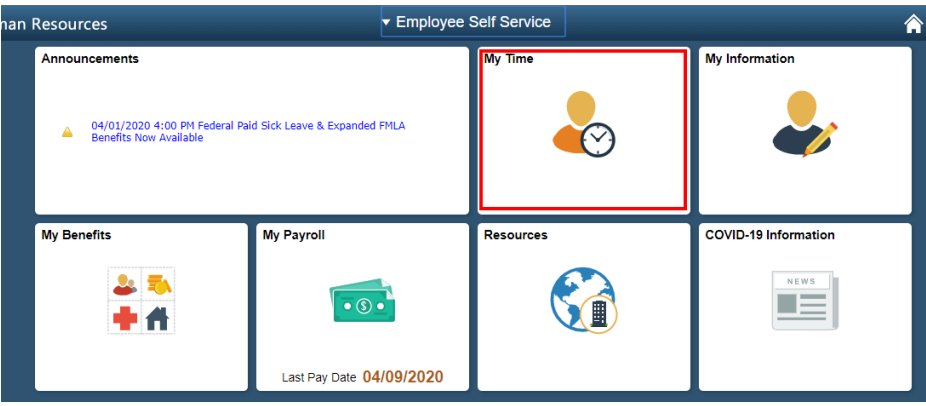

- 2. In the **My Time** tile, **Timesheet** should be the first option.
- 3. Select the **COVF1 Time Reporting Code** from the dropdown list for each day that you are using the COVID-19 Code and enter the total number of hours of COVID leave used for the day

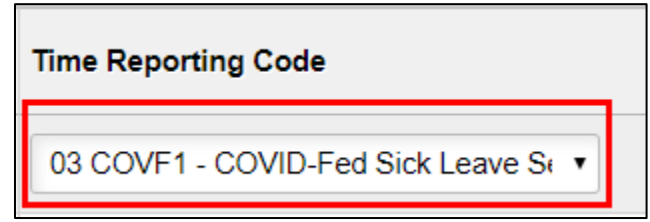

### Timesheet Examples

This person normally works 8 hours/day, Monday – Friday. This employee:

- Worked 8 hours on Monday and Tuesday
- Was sent home after 4 hours of work on Wednesday due to COVID-19 symptoms
- Did not work on Thursday or Friday due to COVID-19

#### Elapsed Time Reporter Example

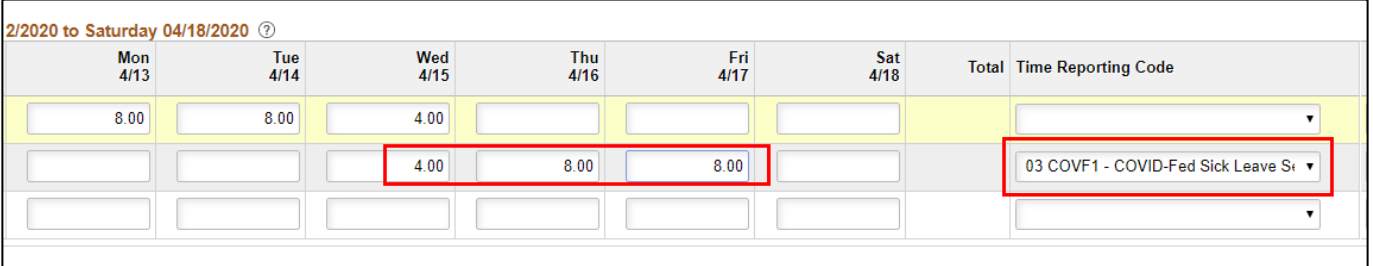

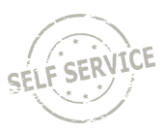

### Exception Time Reporter Example

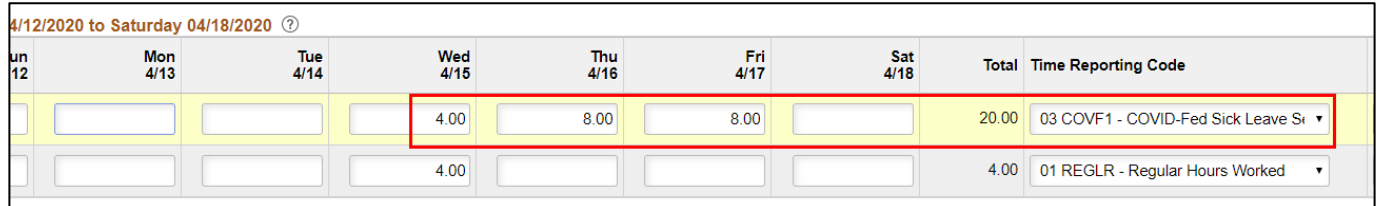

**Note for Exception Time Reporters:** If you use COVF1 for part of a day, you must also enter the number of hours worked for that same day. If you do not enter the number of hours worked on the same day, you will only be paid for the COVF1 hours entered.

Punch Time Reporter

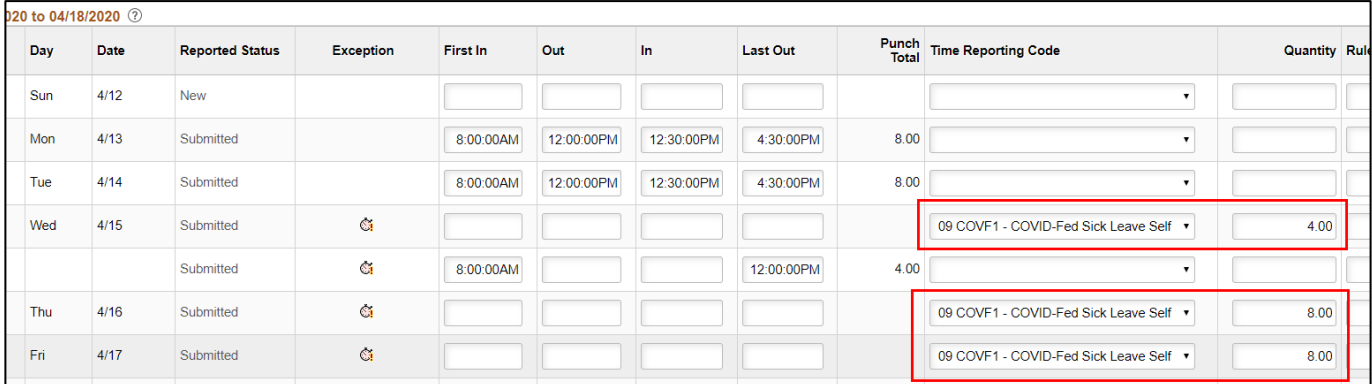

4. Once all time and COVID leave is entered, click **Submit**. If everything was entered correctly, the following message will appear. Click **OK**.

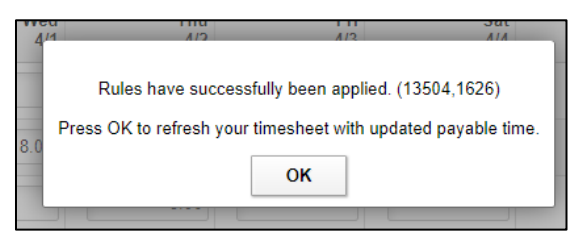

5. Click on the **Exceptions Tab** below the **Timesheet** to view total hours of COVID leave used as of that date.

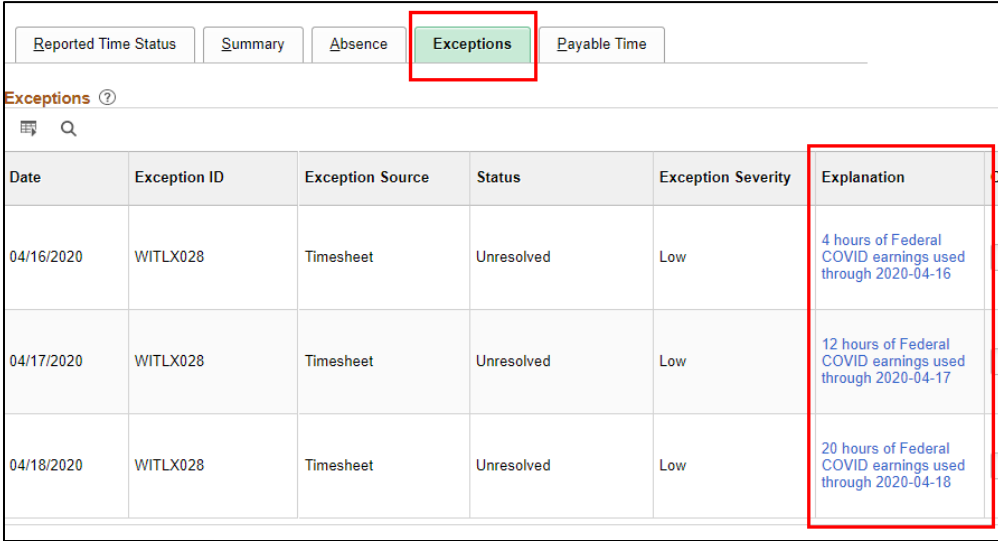

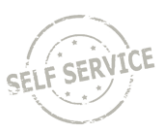

**NOTE**: Low exceptions are used to track the balance of the COVID leave type. A high exception occurs if either:

- Federal Emergency Paid Sick Leave have not been assigned to you yet; or
- You have used more than the number of hours allocated to you. You will need to adjust your timesheet to only enter the number of hours available to you.

If you are not authorized to use Federal Paid Emergency Sick Leave, the following exception will be listed:

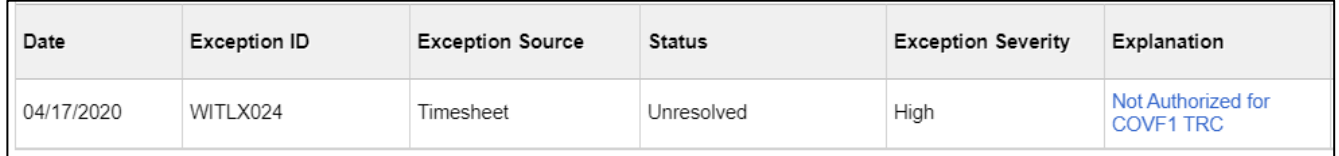

This type of error message will appear when you submit your timesheet and go over the allotted number of leave hours available:

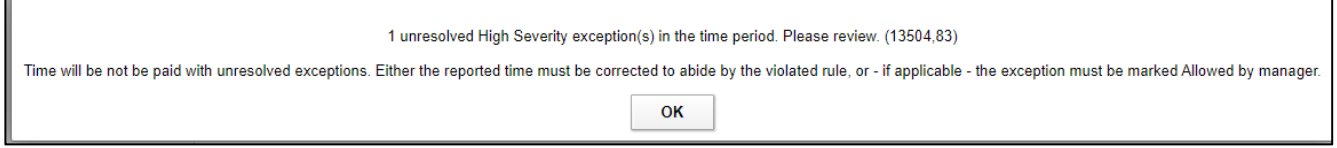

#### Plus, you will see the High Exception on the **Exceptions Tab**:

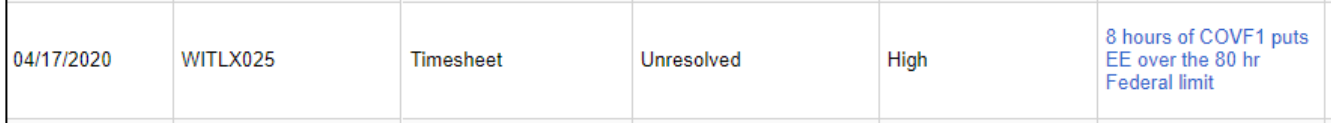

6. Click on the **Payable Time Tab** below the **Timesheet** to view total hours paid for the week.

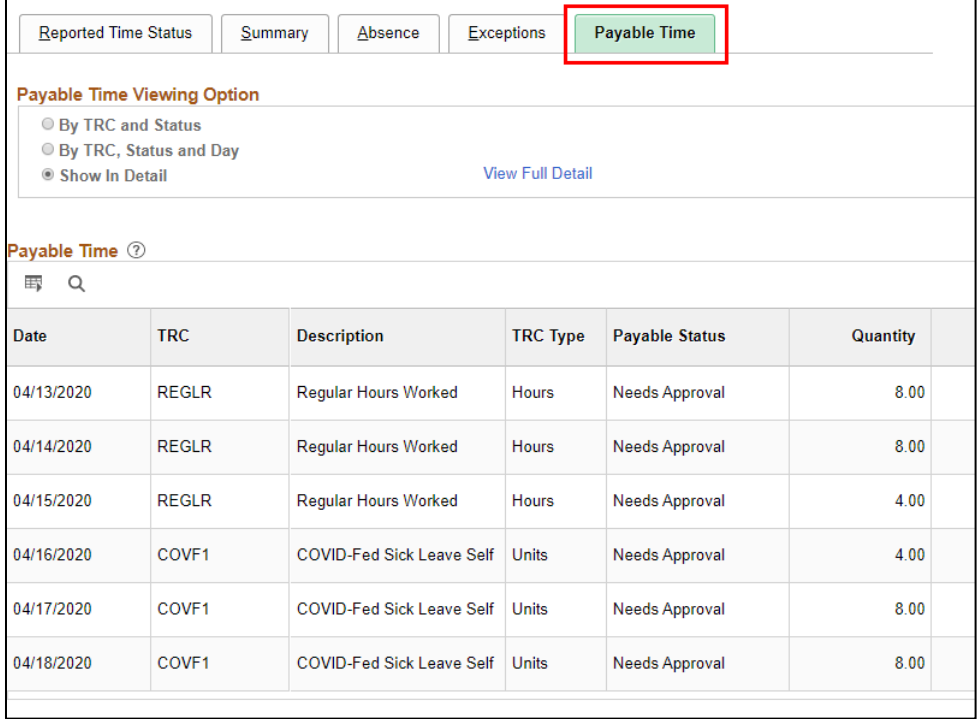

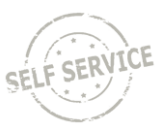

## How to Review COVID-19 Leave Usage

All Federal Emergency Paid Sick Leave taken and available is displayed in the **COVID-19 Information Tile** on the **Employee Self Service Homepage**.

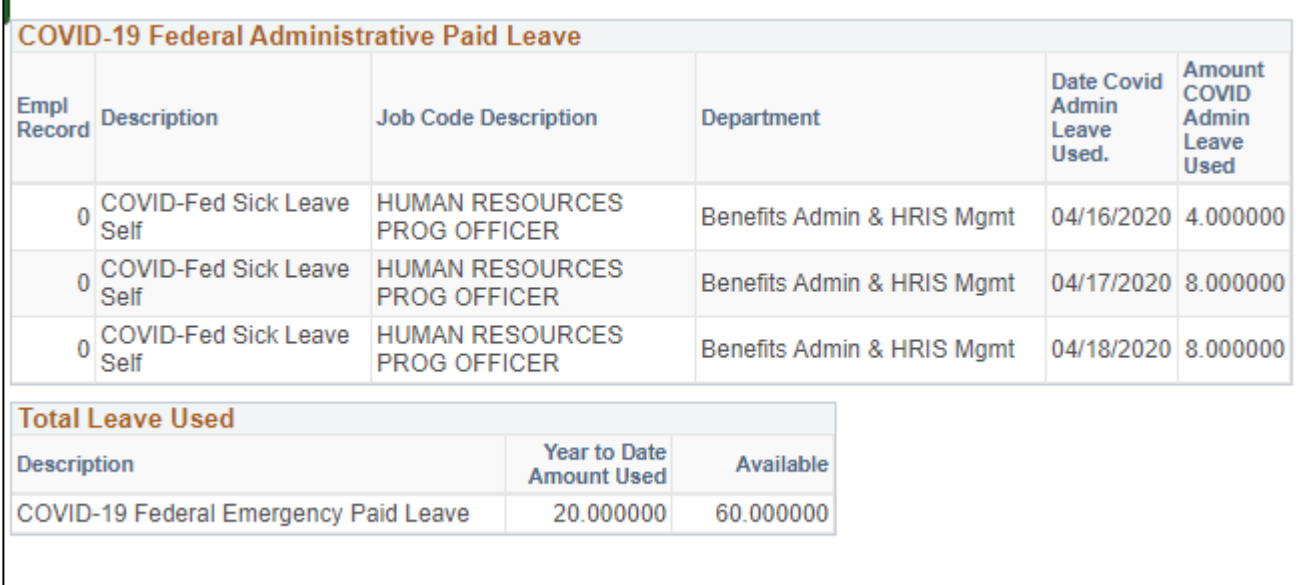

# Additional Resources

- [Employee Guide to COVID-19 Leave Benefits](https://dpm.wi.gov/Documents/Admin%20Office/COVID19_Employee_Leave_Guide.pdf)
- Punch Time Reporting Job Aids
	- o [Punch Time Reporting](https://dpm.wi.gov/Documents/JobAids/SelfService/ESS/PunchTime.pdf)
	- o [Punch Time -](https://dpm.wi.gov/Documents/JobAids/SelfService/ESS/PunchTime-TaskProfiles.pdf) Task Profiles
	- o [Punch Time -](https://dpm.wi.gov/Documents/JobAids/SelfService/ESS/PunchTime-SpeedTypes.pdf) Speed Types
- Elapsed Time Reporting Job Aids
	- o [Elapsed Time Reporting](https://dpm.wi.gov/Documents/JobAids/SelfService/ESS/ElapsedTime.pdf)
	- o **[Elapsed Time -](https://dpm.wi.gov/Documents/JobAids/SelfService/ESS/ElapsedTime-TaskProfiles.pdf) Task Profiles**
	- o [Elapsed Time -](https://dpm.wi.gov/Documents/JobAids/SelfService/ESS/ElapsedTime-SpeedTypes.pdf) Speed Types
- [Absence Management Job Aid](https://dpm.wi.gov/Documents/JobAids/SelfService/ESS/AbsenceManagement.pdf)